## **CHANGEMENT DE CODE SUR DIGICODE**

## **Pour effacer le code d'accès sur un canal :**

**Code d'installation:**……………………………………….. **(Surtout jamais le perde !!)**

## **Appuyer sur touche suivante :**

- **- ENTRER + Code d'installation + ENTRER** (L2 et L3 S'allument 3 sec).
- **- 2 + ENTRER** (L3 2 bips courts et L3 reste allumer).

**- Numéro du canal** (soit le premier chiffre du code actuel) + ENTRER (1 bip court et L3 reste allumer).

- **- 0 +ENTRER** (1 bip cour et L3 toujours allumer)
- **- 0 + ENTRER (**L2 et L3 reste allumées 4sec et un bip de même durée)

**« CODE EFFACER »**

## **Pour effectuer nouveau code d'accès :**

**- ENTRER + Code d'installation + ENTRER** (L2 et L3 allumer 3sec).

**- 2 + ENTRER** (L3 reste allumée)

**- Numéro du canal (**le premier chiffre de votre nouveau code, le chiffre doit être compris entre 1 et 8) **+ ENTRER** (1 bip court et L3 reste allumée)

**- Nouveau code + ENTRER** (1 bip court et L3 toujours allumée)

- Renouveler **CODE D'ACCES + ENTRER** (L2 et L3 reste allumée 4 sec puis s'éteint.)

**IMPORTANT !! Sur la carte du moteur :** 3s sur –,1 fois sur SET et le nouveau code.

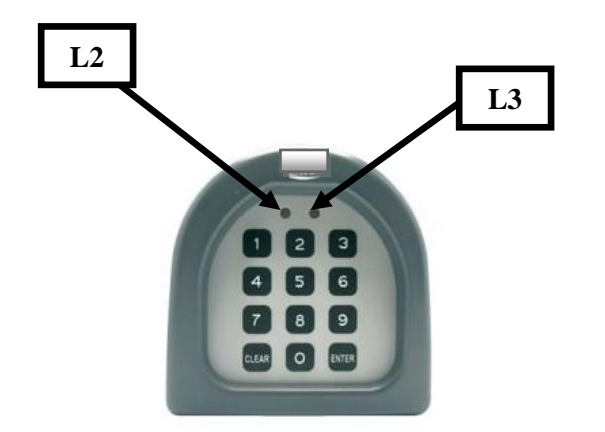

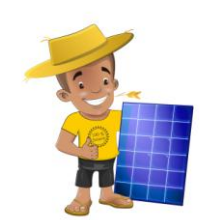

**Si le problème persiste, Contactez le service SAV : TEL : 0693 47 89 57 MAIL : [ecolobeau@gmail.com](mailto:ecolobeau@gmail.com) WEB : www.ecolobeau.re**